## Практическая работа №7

#### Создание архива данных. Извлечение данных из архива

Цель: изучить способы сжатия информации.

Обеспечение занятия: конспект лекций, задание на урок, методические указания по выполнению практической работы.

### Порядок выполнения

1. Повторить теоретический материал.

## Контрольные вопросы:

- 1. Для чего используют архивирование файлов?
- 2. Что такое архивация?
- 3. Какие программы называются архиваторами?
- 4. Какие архиваторы являются самыми распространенными?
- 5. Назовите способы упаковки файлов в архив.
- 6. Какой архив называется самораспаковывающимся?

2. Выполнить залания.

Залание № 1

1. В своей папке создайте папку Архив

2. Поместите в неё 3 файла: текстовый, графический, аудио.

3. Выполните упаковку данных файлов в формате RAR (щелкнуть правой кнопкой мыши- Добавить в архив).

#### 4. Просмотрите и запишите свойства созданного архива.

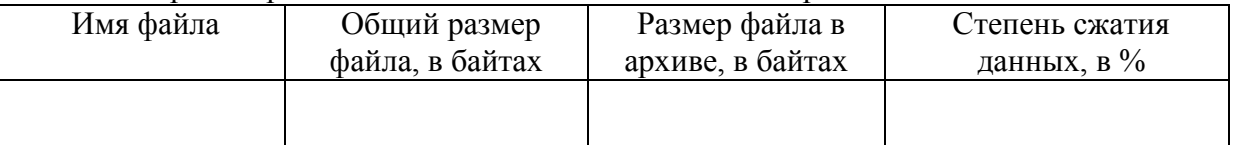

Степень сжатия файла вычисляется по формуле: размер архива/размер файла\*100%.

Проанализировав данные о свойствах созданных архивных файлов, сделайте вывод о необходимости и целесообразности сжатия текстовых, графических, аудиофайлов.

Задание № 2

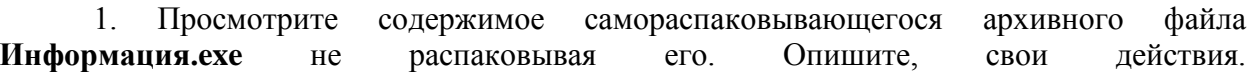

2. Найдите архивную папку Информатика в папке Мои документы. Выполните распаковку данной папки в свою папку. Опишите, свои действия.

3. Выберите файл из своей папки. Упакуйте его с помощью программы WinRar, затем с помощью Total Commander. Создайте самораспаковывающийся архив для этого файла. Определите размер полученных архивов. Результат запишите в таблицу.

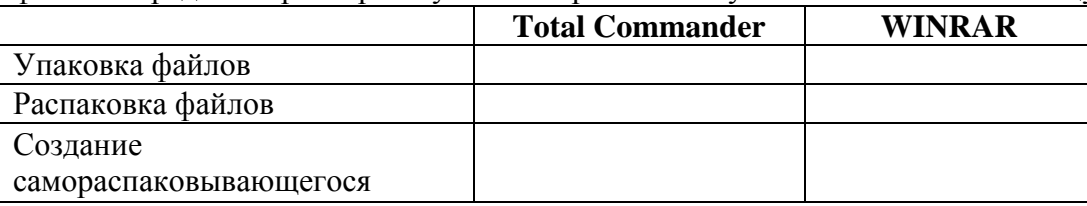

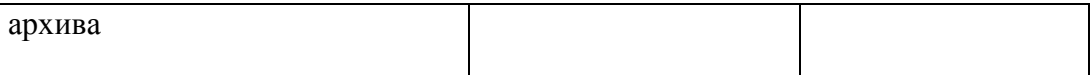

# Задание № 3

С помощью программы Total Commander упакуйте свою папку с разными форматами. Определите размер полученных архивов. Результат запишите в таблицу.

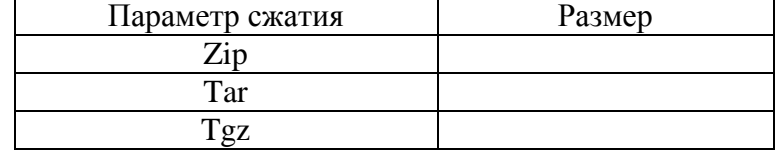

После проверки работы преподавателем удалите все созданные архивы. **Сделайте выводы**

Какой параметр сжатия дает наилучший результат?

В файлах какого формата степень сжатия наибольшая?